**contmgr generate contact lists for Google, iPad, Fritz!Box, your hand**

**bag**

doc generated from the script with [gendoc](http://www.dekkerdocumenten.nl/unix/doc/gendoc.pdf) ruby script, version=1.00 ruby script, version=1.00

## **Usage**

contmgr [options]

## **Description**

**contmgr** creates files:

|<Contacts><User>.pdf| for printing a phone booklet, |<Contacts><User>.xml| for import in the Fritz box phonebook, |<Contacts><User>.vcf| for import in iPad and Google contacts

in the directory CONTDIR (defined below), using the file Contacts.txt (a tab-separated export of Thunderbird's address book) in the same directory.

CONTDIR is the directory part of the environment variable CONTACTS, which must be defined and should contain the full path to your tab-separated export of Thunderbird's address book.

Without the --key option, <User> will be empty, with it, <User> is replaced with the argument of the --key option.

Without the --labels option, <Contacts> will be Contacts, with it, <Contacts> will be Labels.

**contmgr** recognizes the following options:

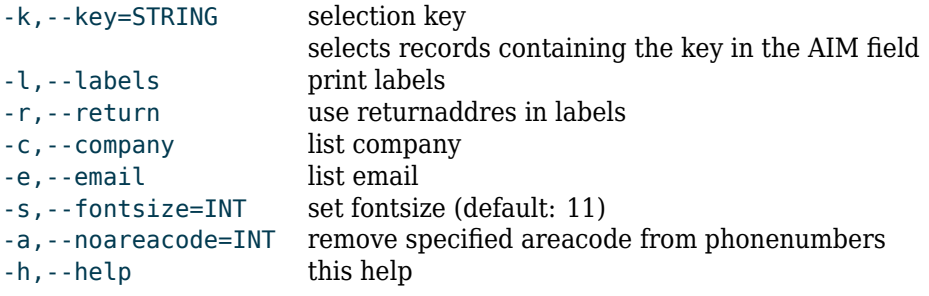

If a key was given, then list only persons who have that key in the Screen Name field

## **Examples:**

list all addresses, no company, include email, smallest font:

contmgr -es9

list Mia's addresses, no company, include email, remove areacode if 344:

contmgr -ea 344 -k Mia

list Anny's addresses, including email, fontsize 12, remove areacode if 345:

contmgr -e -a 345 -s 12 -k Anny

Change addresses and phone numbers only in TB's Personal Address Book.

Transfer to FritzBox:

contmgr -es9

produces:

- $\sim$ /Dropbox/Contacts/Contacts.xml, Use that file on the FritzBox to restore the phone book.
- ~/Dropbox/Contacts/Contacts.pdf, a printable address list, for your hand bag.
- ~/Dropbox/Contacts/Contacts.vcf, use for import in [Google contacts](http://www.google.com/contacts) or [.](http://www.icloud.com/#contacts/{iPad}iPhone contacts)